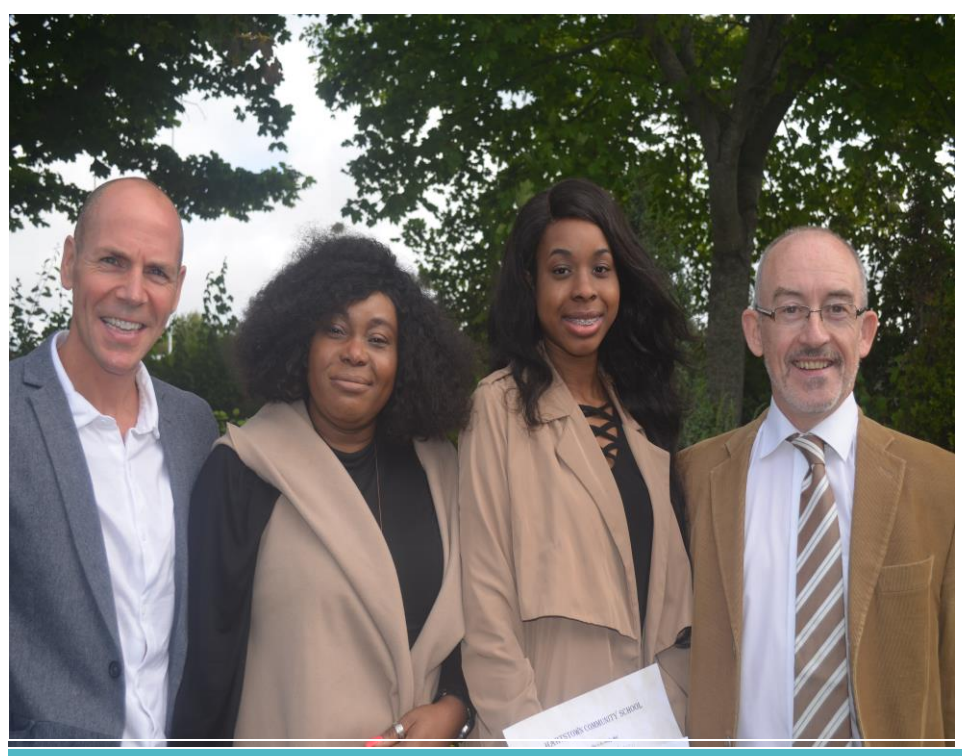

**MR E. BRADY, MS MORDI, MISS VANESSA MORDI, MR JOHN BEAN (PRINCIPAL)** IN THIS ISSUE

The School Community were delighted to hear the wonderful news that Vanessa Mordi, one of our recent 2017 Graduates, has been awarded an All-Ireland Scholarship for her excellent Leaving Certificate results.

This much coveted scholarship is awarded to the best one hundred eligible Leaving Certificate Students in the country each year. The top two students from each of the thirty two counties and the remainder of the top one hundred leaving certificate preformers receive a grant of almost €7000 for every year of college. Vanessa has accepted a place in Trinity College Dublin to study Dental Science for the next five years.

The All Ireland Scholarship was initiated by J.P. McManus and is administrated by the Department of Education and Science.

Vanessa's excellent Leaving Certificate included H1's (over 90% in a higher level subject) in four subjects: English, Home Economics, Chemistry and French.

We know how diligent Vanessa was throughout her time here and we wish her every success and happiness in her academic career.

On Friday the 8th of September the school hosted an Award Ceremony for the best Leaving Certificate Students of 2017. The top twelve HCS performers in the Leaving Certificate and the two best from LCA were invited back to school with their parents.

We organize this annual event to formally recognise the dedication shown by the students who reached a very high standard in their Leaving Certificate exams. These students made real sacrifices and committed fully to realising their potential. They were presented with certificates and bursaries towards their further education. It is also hoped that our fifth and sixth year students would be inspired by our winners from our award winners to achieve their academic potential.

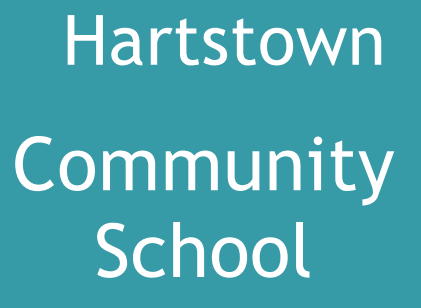

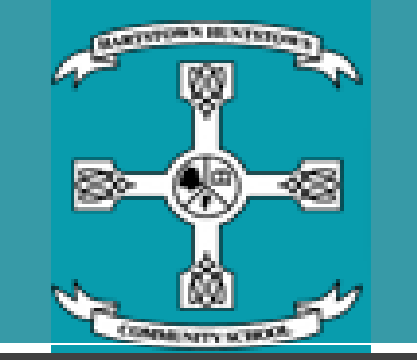

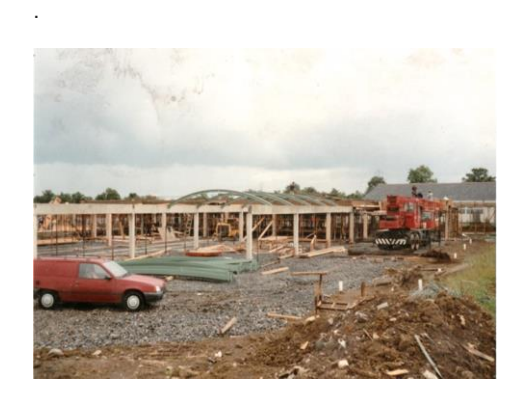

**Hartstown through 25 years**

Page 2

### **FEATURE ARTICLES**

**Mr J. Bean - Principal Mr E. Brady – Guidance Councilor Ms M. Berreen - Teacher Ms Marrie Keane - Staff**

#### **The School Musical – Ms A. Kelly**

We are delighted to be presenting another musical in the school this year. Ms. Kyne and her team have been rehearsing since last May and a great evening's entertainment is guaranteed. This year's show, "Showtunes", features songs from six different well know musicals and gives students an opportunity to show off their performance skills. Dancing and singing rehearsals are in full swing and from the 10th to the 13th October it will be "lights, camera, action!" Tickets will be on sale in the school from 25th September and are priced at €12 for adults and €8 for students/senior citizens. We hope that you will all come along to support our students and give yourselves a very enjoyable evening.

#### **Transition year 2017 2018**

#### **Mr N. Wade**

Transition Year has a total of four classes. We have at present over eighty students enrolled in the year. This year's programme includes established programmes unique to TY like Yoga, photography, fencing, ballroom dancing, as well as our couch to 5k programme. We also have psychology as a subject as well as art appreciation.

**Internet safety day:** We have had a full internet safety day on the 11th of September with Zeeko.ie. The day focused on the challenges facing adolescents as regards their use of the internet and social media

**Draoicht Theatre project:** Our very successful collaboration with Draoicht had its first run on Friday the 16th where we welcomed back Eimear Morrissey to hold a full one day theatre workshop. Many thanks again to Mr Keane and the English dept. for all of their work on this valuable project

**Future Learning project:** We will be participating in a Future Learning Project in Trinity College and any student that is interested in attending this should talk to Mr. Wade. This proved very successful last year and will take place from the 3rd to the 6th October this year and places are limited to ten students.

**Work experience**: TY students should always be on the lookout for interesting work experience placements. The Defence Forces as well as the Garda Siochana have some

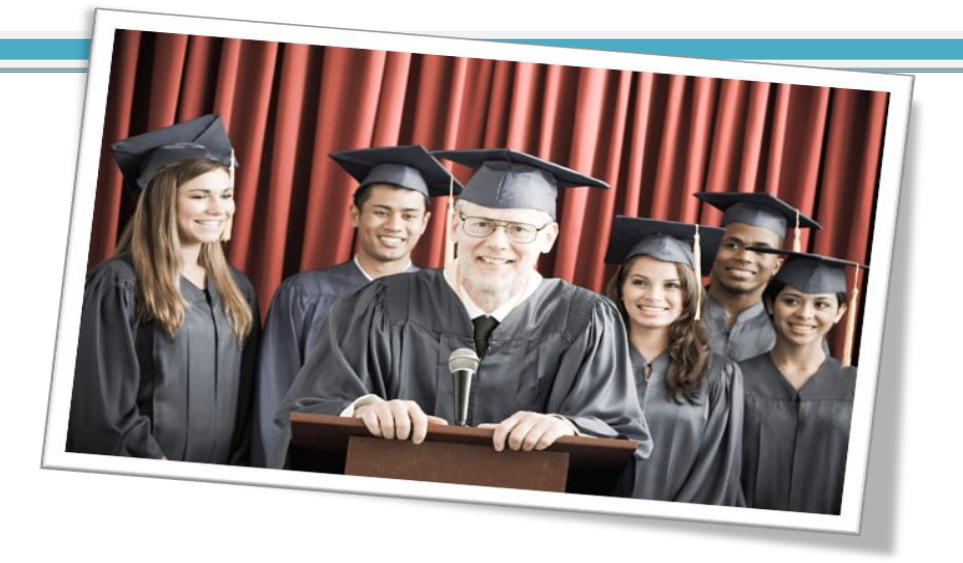

really good programmes worth investigating .The Irish times run an annual completion for work experience placements. It is always worthwhile if parents and family can help with placements for students.

**Garda Vetting:** EVetting for TY Students: Section 12 of the Vetting Act 2016 places a statutory obligation on school authorities to obtain a vetting disclosure from the Bureau prior to the employment, contract, permission or placement of a person to undertake relevant work or activities with children or vulnerable persons. This applies to all students aged over 16.

As some of our TY students may do work experience in a Primary school , an early years setting or in community care with vulnerable adults, they must go through the e vetting process once they reach the age of 16 at the time of the placement . If your son or daughter intends to work in this area he/she must see Mr. Wade immediately in order to begin the e vetting process.

#### **SPHE Talking Topics – Ms N. Clince**

As we are all aware, there is a huge emphasis being placed on the area of wellbeing in conjunction with the new junior cycle. In light of this, we have introduced a weekly "Talking Topic". This is a topic of discussion that each student in our school will be exposed to on a weekly basis in their tutorial group, this topic can also be integrated into their SPHE/CSPE class accordingly. A timetable of "Talking Topics" will be e-mailed to the staff on a monthly basis. It is hoped that this will create an awareness among our students, and encourage them to engage in active discussion among their peers, and at home. It is also hoped this these discussions will lead to active, and informed decision making by our students which in turn will have a positive

effect on their wellbeing.

#### **Literacy Initiatives - Mr. J Horseman**

The DEAR (Drop Everything And Read) timetable is available in each student's journal. Students should bring in a book from home which they can read during this class period. If any student is unsure about what type of book they might be reading, they should consult with their English teacher who could put forward some suggestions. The purpose of DEAR is to encourage students to read books for enjoyment and to improve general literacy levels.

The Peer reading initiative is designed to assist students who may struggle with reading. They are partnered with a Transition Year student who assists them in improving their reading levels. We will be starting the training with the Transition Year students' shortly. Second year students will be involved before Christmas and students from First year will be involved after Christmas.

#### **Maths Club - Ms J. Reilly**

Maths club takes place Monday to Thursday from 3.20-4.00pm in H13. It's a drop in service open to all year groups with a high ratio of experienced teachers to students. We are giving students the opportunity to complete Maths homework and raise their levels in preparation for the state and end of term exam.

# 25 Years at Hartstown CS

#### **Welcome Back – Mr J. Bean, Principal**

A warm welcome back to the all members of the school community in this, our 25th anniversary year. From small beginnings in 1992 of 86 students and 8 teachers, Hartstown Community School has gone from strength to strength. We now have 1130 students and over 80 teachers. Our first students from overseas came from Bosnia in 1993. We now have one of the most diverse populations of any school in Ireland, something which contributes greatly to our open, respectful ethos.

The 25th anniversary sees the arrival of Mr. Graham Fleming as Deputy Principal, joining Ms Kelly, Mr Horseman and myself on the senior management team. We also moved into to our beautiful nine- classroom extension in August. It was designed by QBB architects, built by McDermott and Trearty Builders and entirely funded by the Department of Education and Skills.

Various celebrations are planned for the year, beginning with our Musical in October. Tickets are now on sale. Keep an eye on our website for further events.

I wish the entire school community a happy, healthy and fruitful 25th anniversary year.

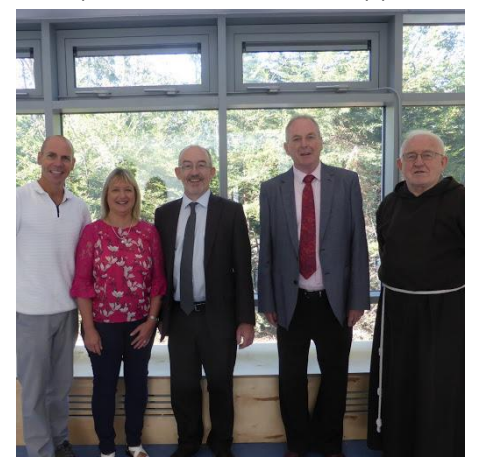

**E. Brady, M. Bereen, J. Bean, Mr Sheehan, Father Dan Joe**

#### **You taught me Mam! – Mr E. Brady**

It's hard to believe that a quarter of a century has passed since We welcomed our first set of students into HCS. As a young (scared) teacher just out of college I remember the nervous excitement I felt walking into my

first class. With Mr.Flynn as Principal and Mr.Fitzmaurice as Year Head, I became a tutor and was able to get to know some of our students and their families. It soon became apparent that the young people of this community are some of the nicest, smartest, fun and genuine people you could ever meet. Our graduates have gone on play vital roles in Irish society and beyond.

Many are now parents of young families and increasing numbers of new HCS students say to me

"Sir, You taught my Mam ", which is lovely. I will, however, know that it is time to retire if I ever hear

#### **"Sir, You taught my Granny! "**

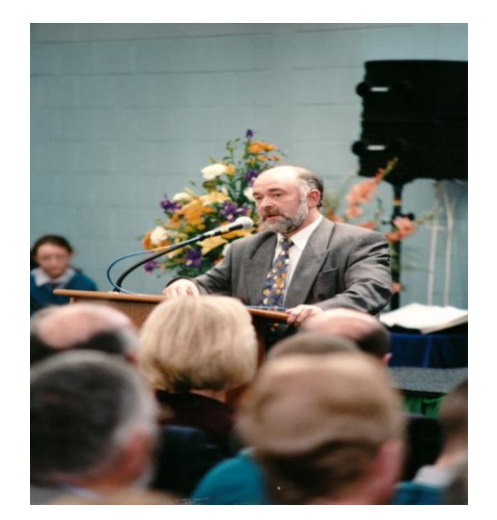

# Mr Flynn - 1<sup>st</sup> Principal at HCS

#### **Changes to HCS - Ms Marie Keane**

The school opened its doors in September, 1992 and I started my job in Hartstown Community School in October of that year. There was no school built at this time only a building called the annex which contained six classrooms, what a difference from today.

The next year the prefabs were built which contained more classrooms, the science labs along with the home economics rooms. The upstairs of the building along with the rest of the school was not completely built until two to three years later.

In 2016 the new building attached to the

school was in the process of being built and this building was completed in August of this year.

During my 25 years working in the school I have had three children attend the school along with my granddaughter.

Last August I came to school to see the completion of the new building. With new floors laid, painting completed and furniture in place you could see how impressive the new extension would be. This visit reminded me of the first time I came to HCS, it was the same week in August but exactly 25 years earlier.

#### **Changes to HCS - Ms M.Berreen**

In August 1992 there was a section of the permanent building almost ready, the Annex building was getting the final touches for the opening of the first ever school year. It was an impressive building even at that early stage and the culmination of many years of dedicated planning.

I returned a week later and joined the small staff for the start of the first school year along with 86 students full of excitement and anticipation for the year to come. I was excited to be involved in planning and equipping the new Home Economics room. The following year a number of classrooms in the new building were ready and over the subsequent years the number of staff and students grew to fill them. In a short time we became a team of three Home Economics teachers as Ms. Killoran and Ms.Giblin joined the staff.

There were outstanding facilities for teaching and learning and the students were soon involved in a vast array of extra-curricular activities provided by the growing staff. I remember we brought entire year groups on school tours to Clare and the Burren area. Subsequent tours were organised to include trips to London, Paris, Germany and Barcelona. In the years that followed the students and staff were involved in the production of a variety of great Musicals and an extensive Night School developed providing a huge range of courses to the locality.

In recent years some of my students are now sons and daughters of former students and we have a number of past pupils who have returned to our staff. Looking forward to the next chapter in the life of HCS.

#### **School Uniform – Ms A Kelly**

Many thanks to all parents for the excellent way that students were turned out in their uniforms at the start of this school year. It is great to see students looking so well in full uniform. We understand that there were some problems with supplies of school jumpers but most students seem to have been sorted by now. We are a little concerned at the amount of clothing that makes it way to our lost and found boxes and never seems to be collected – sometimes brand new items linger there until the end of the year. Many items bear no names so cannot be reunited with their owners. It would be of great assistance if students' names could be put on the clothing items that are brought to school (uniform items, jackets etc.) and then at least we have a chance of returning items to the students. The best place for a name is probably on the labels of the items

#### **Leaving Certificate Awards**

#### **Mr E. Brady**

On Friday the 8th of September the school hosted an Award Ceremony for the best Leaving Certificate Students of 2017. The top twelve HCS performers in the Leaving Certificate and the two best from our Leaving Certificate Applied Programme were invited back to school with their parents. All senior cycle students attended the ceremony.

The school organise this annual event to formally recognise the diligence and dedication shown by the students who reached a very high standard in their Leaving Certificate exams. These students made real sacrifices and committed fully to realising their potential. They were presented with certificates and bursaries towards their further education. It is also hoped that our fifth and sixth year students would take inspiration from our award winners and motivation to achieve their academic potential.

Chuka Ukachukwu produced our third best school Leaving Certificate and will be studying Biotechnology in DCU. Our second best student, Sarah Mafles has accepted a place in chemical pharmaceutical science in DCU. Our outstanding Leaving Certificate student of 2017 was Vanessa Mordi who will be studying Dental Science at Trinity

#### College.

We wish all our 2017 graduates every success with their future studies and careers.

#### **2017 SIMON HOME RUN Eoin Brady**

Help the Homeless situation in Dublin by taking part in the 2017 SIMON HOME RUN . This is a fun  $5$  mile run (walk or jog) through the Phoenix Park which has been supported by our school every year since 1992. To date Hartstown Community School students, teachers, families and friends have raised over fifty thousand euro for this worthy cause.

This year's event takes place on Saturday October 7th. If any member of the School Community is interested please see Mr Brady for an official sponsor card. Last year over one hundred students, parents and teachers took part.

#### **Homework Initiative - Mr G. Fleming**

Homework was identified by staff as an area we could focus on in 2017/2018. From surveys conducted with staff and students it is clear that if our students attitudes changed towards homework it would have a hugely positive effect on their learning in class.

We have gathered a group of teachers to investigate all aspects of homework at Hartstown and we have been looking at some successful initiatives from other schools. We will be creating a plan that puts the best of our own ideas with the best ideas from the schools that we have researched. The areas we have focused on are, differentiated homework tasks, standardized feedback, creating a learning dialoge in students' books, expectation of student feedback, changing student attitude towards HW and supporting parents to facilitate an organised home learning environment. Will be running a trial with a select target group of students in the second half of the autumn term. Watch this space…

#### **Feature Team**

#### **Under 18 Hurling Squad**

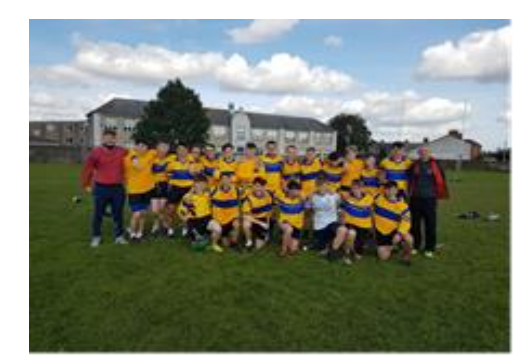

yyyyyyyyyyyyyyyyyyyyyyyyyyyyyyyyyyyyyy yyyyyyyyyyyyyyyyyyyyyyyyyyyyyyyyyyyyyy yyyyyyyyyyyyyyyyyyyyyyyyyyyyyyyyyyyyyy yyyyyyyyyyyyyyyyyyyyyyyyyyyyyyyyyyyyyy yyyyyyyyyyyyyyyyyyyyyyyyyyyyyyyyyyyyyy yyyyyyyyyyyyyyyyyyyyyyyyyyyyyyyyyyyyyy yyyyyyyyyyyyyyyyyyyyyyyyyyyyyyyyyyyyyy yyyyyyyyyyyyyyyyyyyyyyyyyyyyyyyyy yyyyyyyyyyyyyyyyyyyyyyyyyyyyyyyyyyyyyy yyyyyyyyyyyyyyyyyyyyyyyyyyyyyyyyyyyyyy yyyyyyyyyyyyyyyyyyyyyyyyyyyyyyyyyyyyyy yyyyyyyyyyyyyyyyyyyyyyyyyyyyyyyyyyyyyy yyyyyyyyyyyyyyyyyyyyyyyyyyyyyyyyyyyyyy yyyyyyyyyyyyyyyyyyyyyyyyyyyyyyyyyyyyyy yyyyyyyyyyyyyyyyyyyyyyyyyyyyyyyyyyyyyy yyyyyyyyyyyyyyyyyyyyyyyyyyyyyyyyyyyyyy yyyyyyyyyyyyyyyyyyyyyyyyyyyyyyyyy yyyyyyyyyyyyyyyyyyyyyyyyyyyyyyyyyyyyyy yyyyyyyyyyyyyyyyyyyyyyyyyyyyyyyyyyyyyy yyyyyyyyyyyyyyyyyyyyyyyyyyyyyyyyyyyyyy yyyyyyyyyyyyyyyyyyyyyyyyyyyyyyyyyyyyyy yyyyyyyyyyyyyyyyyyyyyyyyyyyyyyyyyyyyyy yyyyyyyyyyyyyyyyyyyyyyyyyyyyyyyyyyyyyy yyyyyyyyyyyyyyyyyyyyyyyyyyyyyyyyyyyyyy yyyyyyyyyyyyyyyyyyyyyyyyyyyyyyyyyyyyyy yyyyyyyyyyyyyyyyyyyyyyyyyyyyyyyyy yyyyyyyyyyyyyyyyyyyyyyyyyyyyyyyyyyyyyy yyyyyyyyyyyyyyyyyyyyyyyyyyyyyyyyyyyyyy yyyyyyyyyyyyyyyyyyyyyyyyyyyyyyyyyyyyyy

yyyyyyyyyyyyyyyyyyyyyyyyyyyyyyyyyyyyyy

yyyyyyyyyyyyyyyyyyyyyyyyyyyyyyyyyyyyyy yyyyyyyyyyyyyyyyyyyyyyyyyyyyyyyyyyyyyy yyyyyyyyyyyyyyyyyyyyyyyyyyyyyyyyyyyyyy yyyyyyyyyyyyyyyyyyyyyyyyyyyyyyyyyyyyyy yyyyyyyyyyyyyyyyyyyyyyyyyyyyyyyyyyyyyy yyyyyyyyyyyyyyyyyyyyyyyyyyyyyyyyy yyyyyyyyyyyyyyyyyyyyyyyyyyyyyyyyyyyyyy yyyyyyyyyyyyyyyyyyyyyyyyyyyyyyyyyyyyyy yyyyyyyyyyyyyyyyyyyyyyyyyyyyyyyyyyyyyy yyyyyyyyyyyyyyyyyyyyyyyyyyyyyyyyyyyyyy yyyyyyyyyyyyyyyyyyyyyyyyyyyyyyyyyyyyyy yyyyyyyyyyyyyyyyyyyyyyyyyyyyyyyyyyyyyy yyyyyyyyyyyyyyyyyyyyyyyyyyyyyyyyyyyyyy yyyyyyyyyyyyyyyyyyyyyyyyyyyyyyyyyyyyyy yyyyyyyyyyyyyyyyyyyyyyyyyyyyyyyyy

This placeholder article provides the following tips:

- **Creating "thermometer charts" using** tables, as shown at left.
- Setting up multipage articles.
- Wrapping text around images
- Adding article titles and bylines

## Creating the sidebar thermometer charts

When you work in Word 2010 (or PowerPoint 2010), you have the full power of Excel 2010 charts (provided that Excel is installed on your computer). Insert a chart in Word from the **Insert** tab, in the **Illustrations** group. Charts are easy to create and use and automatically coordinate with your active document theme.

However, notice in the sidebar at left that the "thermometer charts" were created using single-row Word tables. This is because they automatically fit the tight space without having to remove any chart elements. And you might be surprised to learn that it's easy to make them essentially mathematically accurate.

To use a table as a thermometer chart, do the following:

1. On the **Insert** tab, in the **Tables** group, click **Table** and then drag across the grid to select the first two cells in the first row. Click to insert a two-cell, one-row table.

Notice the image of the young woman that's within a text column on the preceding page. The background has been removed from that image to allow text to wrap directly around the subject.

- 2. Click in the table and then, on the **Table Tools Layout** tab, in the **Table** group, click **Properties**.
- 3. On the **Columns** tab of the **Table Properties** dialog box, change the **Measure In** setting to **Percentage**. You can then set the percentage to up to one decimal point in accuracy.

### Setting up multipage articles

Word is designed to allow text to automatically flow from one page to the next. So, when you want an article to continue on the next page, just keep typing.

In the case of this placeholder article, it is separated into two placeholder content controls (one on this page and another that starts at the top of the following page) just so that you can still see the layout of the following page while you begin adding your own text on this page. As mentioned on the first page of this template, remember that it might look like the layout is skewed when you replace a long piece of placeholder text by starting to type your own, but it is not. As you add your content, the layout that follows will move down automatically and back into position.

To remove the second placeholder control that starts immediately following this one, just select it and then press any key. You can then continue typing from this page and your text will automatically flow onto the next.

### Wrap text around images

The photos in this article that are angled with white borders are "floating" images. That is, they are setup for text to wrap around them—which is why they can span multiple columns in a three-column section. Additionally, as mentioned earlier, the photo of the young woman in the body of this article is set to wrap text so that text will flow around the image as you add your own text.

To select text wrap settings, start by selecting the image and then do the following:

1. On the **Picture Tools Format** tab, in the Arrange group, click Wrap Text and then select either **Square**, **Tight**, or **Top and Bottom**—depending on how you want the text to wrap.

Office 2010 introduced several new and improved picture formatting tools in Word, PowerPoint, and Excel. Among those is the Remove Background tool that you can use to remove backgrounds from your own images, similar to the sample image on the preceding page.

You might be happy with the default behavior as soon as you do this. Otherwise, continue to step two for customization options.

- 2. To set a specific position or control behavior (such as whether or not the image moves with text), on the **Picture Tools Format** tab, in the **Arrange** group, click **Position** and then click **More Layout Options**.
- On the **Text Wrapping** tab of the **Layout** dialog box, you can set a specific distance from the image for text to wrap and control whether text can wrap on both sides, one side only, or just above and below the image.
- **C** On the **Position** tab of that dialog box, you can set a specific position for the image on the page and select or clear the option to allow the picture to move with text.

# Adding article titles, bylines, and dividers

The article titles and bylines for this newsletter are created in text boxes. This is because text can wrap around a text box just like it can around a picture. Similarly, the orange divider bars that you see on pages containing more than one article are shapes set to wrap text. So, these text boxes and shapes can easily span multiple columns without having to insert a section break or change the number of columns for just that portion of the page.

When you select a text box or a shape, on the **Drawing Tools Format** tab, in the **Arrange** group, you have the same settings for text wrapping and positioning that are described above for wrapping text around pictures.

Note that, because text is set to wrap around the orange divider bars, your article might appear to slip below or above a bar, depending upon length. To adjust the position of a divider bar shape to accommodate the length of your articles, just select the shape and then use the up and down arrow keys on your keyboard to nudge it to the proper position.

To do this in Word, first insert your image into the document (on the **Insert** tab, click **Picture**), and then select it. Then, on the **Picture Tools Format** tab, in the **Adjust** group, click **Remove Background**.

The Remove Background feature automatically displays what it believes to be the central subject of the image. However, it's easy to adjust this if the immediate result is not what you need.

On the **Background Removal** tab, click **Mark Areas to Keep** or **Mark Areas to Remove** and then drag your mouse pointer in a line across the portion of the image you want to add or remove. When you are finished making adjustments, click **Keep Changes**.

# Remove Image Backgrounds

by [Article Author]

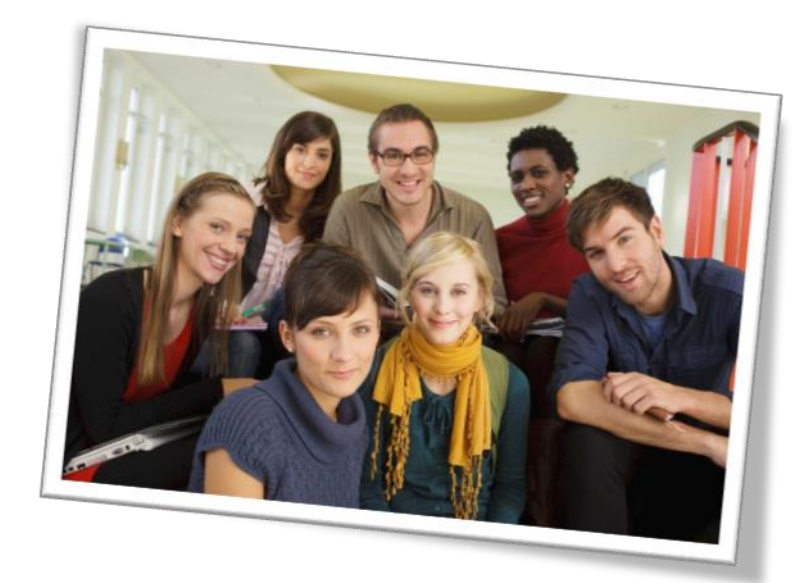

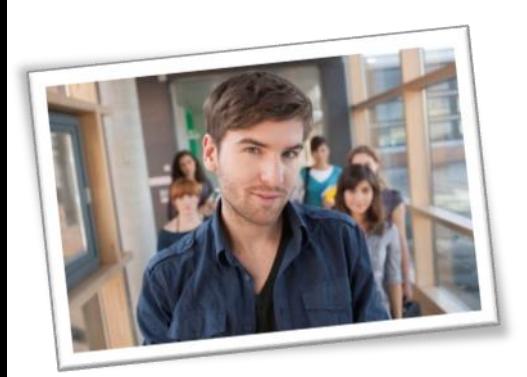

# Title Lorem Ipsum Dolor

by [Article Author]

Lorem ipsum dolor sit amet, consectetur adipiscing elit. Nullam sed luctus tellus. Pellentesque in dolor sapien, vitae dictum massa. Donec nunc velit, pretium eu pellentesque eget, mollis vel arcu.

Etiam et mauris ac augue porttitor pretium. Suspendisse vel purus nec erat pellentesque commodo. Aliquam tempus aliquam mauris vel dapibus. Nullam at metus erat, in convallis massa. Aliquam erat volutpat. Praesent ultrices odio in elit fringilla id rutrum mi mattis.

Phasellus sagittis tempus massa, a tempor libero condimentum eu. Morbi ut nisi ante. Duis purus eros, aliquam eu cursus tincidunt, feugiat vitae magna. Etiam sodales consequat nibh, eget rhoncus metus convallis et. Morbi rutrum mollis facilisis. Aenean faucibus sapien erat, eu pharetra arcu.

Phasellus sagittis tempus massa, a tempor libero condimentum eu. Morbi ut nisi ante. Duis purus eros, aliquam eu cursus tincidunt, feugiat vitae magna. Nullam pellentesque, est at consectetur interdum, arcu dolor interdum. Nullam at metus erat, in convallis massa.

Lorem ipsum dolor sit amet, consectetur adipiscing elit. Nullam sed luctus tellus. Pellentesque in dolor sapien, vitae dictum massa. Donec nunc velit, pretium eu pellentesque eget, mollis vel arcu.

Etiam et mauris ac augue porttitor pretium. Suspendisse vel purus nec erat pellentesque commodo. Aliquam tempus aliquam mauris vel dapibus. Nullam at metus erat, in convallis massa. Aliquam erat volutpat. Praesent ultrices odio in elit fringilla id rutrum mi mattis.

Aenean vitae lorem dui. Morbi tempus lacinia nisi, vel scelerisque nibh facilisis id. Integer urna tortor, ullamcorper aliquet viverra non, mollis sed dolor.

Phasellus sagittis tempus massa, a tempor libero condimentum eu. Morbi ut nisi ante. Duis purus eros, aliquam eu cursus tincidunt, feugiat vitae magna. Etiam sodales consequat nibh, eget rhoncus metus

convallis et. Morbi rutrum mollis facilisis. Aenean faucibus sapien erat, eu pharetra arcu.

Phasellus sagittis tempus massa, a tempor libero condimentum eu. Morbi ut nisi ante. Duis purus eros, aliquam eu cursus tincidunt, feugiat vitae magna. Nullam pellentesque, est at consectetur interdum, arcu dolor interdum. Nullam at metus erat, in convallis massa.

Nullam at metus erat, in convallis massa. Aliquam erat volutpat. Praesent ultrices odio in elit fringilla id rutrum mi mattis.

Lorem ipsum dolor sit amet, consectetur adipiscing elit. Nullam sed luctus tellus. Pellentesque in dolor sapien, vitae dictum massa. Donec nunc velit, pretium eu pellentesque eget, mollis vel arcu.

Etiam et mauris ac augue porttitor pretium. Suspendisse vel purus nec erat pellentesque commodo. Aliquam tempus aliquam mauris vel dapibus. Nullam at metus erat, in convallis massa. Aliquam erat volutpat. Praesent ultrices odio in elit fringilla id rutrum mi mattis.

Aenean vitae lorem dui. Morbi tempus lacinia nisi, vel scelerisque nibh facilisis id. Integer urna tortor, ullamcorper aliquet viverra non, mollis sed dolor.

Phasellus sagittis tempus massa, a tempor libero condimentum eu. Morbi ut nisi ante. Duis purus eros, aliquam eu cursus tincidunt, feugiat vitae magna. Etiam sodales consequat nibh, eget rhoncus metus convallis et. Morbi rutrum mollis facilisis. Aenean faucibus sapien erat, eu pharetra arcu.

Etiam et mauris ac augue porttitor pretium. Suspendisse vel purus nec erat pellentesque commodo. Aliquam tempus aliquam mauris vel dapibus. Nullam at metus erat, in convallis massa. Aliquam erat volutpat. Praesent ultrices odio in elit fringilla id rutrum mi mattis.

Nullam at metus erat, in convallis massa. Aliquam erat volutpat. Praesent ultrices odio in elit fringilla id rutrum mi mattis. Aliquam tempus aliquam mauris vel dapibus.

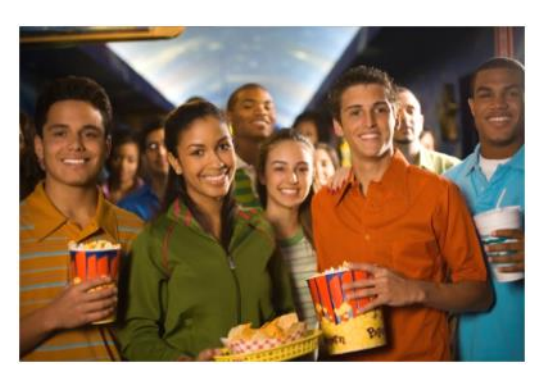

### Lorem Ipsum

Nulla semper orci id leo adipiscing at pulvinar ante porta. In quis orci orci, sed pellentesque dui. Aliquam nec cursus augue. Sed est massa, ullamcorper vitae gravida ut. Curabitur pretium eleifend lectus, at faucibus lectus

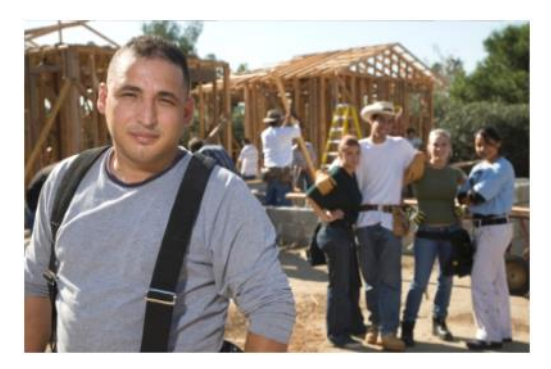

# Dolor Sit Amet

Nulla semper orci id leo adipiscing at pulvinar ante porta. In quis orci orci, sed pellentesque dui. Aliquam nec cursus augue. Sed est massa, ullamcorper vitae gravida ut. Curabitur pretium eleifend lectus, at faucibus lectus

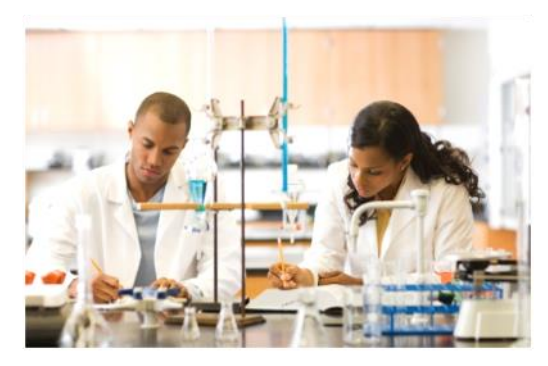

# Lorem Ipsum

Nulla semper orci id leo adipiscing at pulvinar ante porta. In quis orci orci, sed pellentesque dui. Aliquam nec cursus augue. Sed est massa, ullamcorper vitae gravida ut. Curabitur pretium eleifend lectus, at faucibus lectus

# Title Lorem Ipsum

Lorem ipsum dolor sit amet, consectetur adipiscing elit. Nullam sed luctus tellus. Pellentesque in dolor sapien, vitae dictum massa. Aenean vitae lorem dui. Morbi tempus lacinia nisi, vel scelerisque nibh facilisis id. Integer urna tortor, ullamcorper aliquet viverra non, mollis sed dolor.

Donec nunc velit, pretium eu pellentesque eget, mollis vel arcu.

Suspendisse vel purus nec erat pellentesque commodo. Aliquam tempus aliquam mauris vel dapibus. Nullam at metus erat, in convallis massa. Aliquam erat volutpat. Praesent ultrices odio in elit fringilla id rutrum mi mattis.

Duis purus eros, aliquam eu cursus tincidunt, feugiat vitae magna. Etiam sodales consequat nibh, eget rhoncus metus convallis et. Morbi rutrum mollis facilisis. Aenean faucibus

Caption 2 style is used to add picture captions. Captris are in text boxes for easy placement relative to images.

Morbi tempus lacinia nisi, vel scelerisque nibh facilisis id. Integer urna tortor, ullamcorper aliquet viverra non, mollis sed dolor. Etiam sodales consequat nibh, eget rhoncus metus convallis et.

Phasellus dignissim nulla at diam fermentum in sollicitudin sem condimentum. Pellentesque condimentum diam et sem rhoncus semper sed at libero. Aenean condimentum, lorem vel faucibus pellentesque, quam nunc lacinia augue, vel sagittis dolor ipsum vitae velit. Ut feugiat odio ac dolor iaculis consequat. Praesent sed lacus ante. Nullam pretium commodo libero, at congue sapien dignissim a. Cum sociis natoque penatibus et magnis dis parturient montes, nascetur ridiculus mus. In hac habitasse platea dictumst. Vestibulum ante ipsum primis in faucibus orci luctus et ultrices posuere cubilia Curae; Ut fermentum sem non metus faucibus blandit. Sed placerat bibendum fermentum.

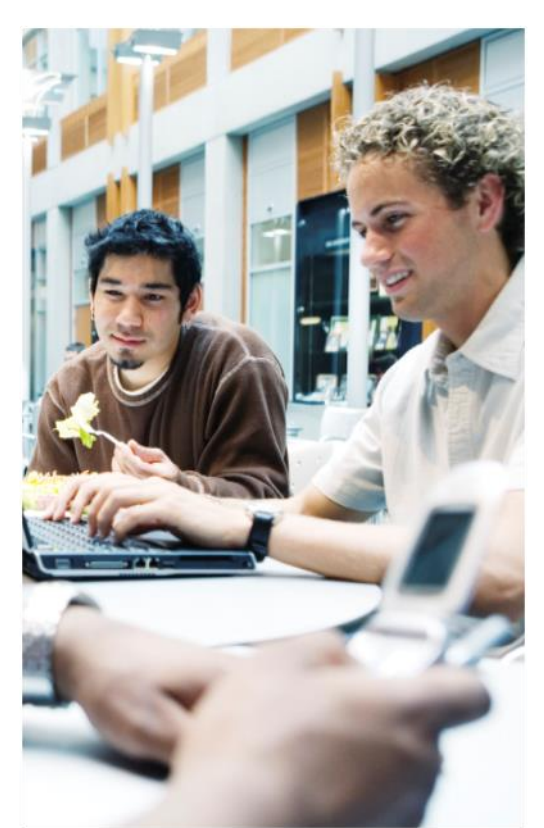

[Addressee] [Street Address] [City, ST ZIP Code]